TIADA is proud to introduce the brand-new Auction App! This app replaces the VIP Auction card and offers the same great savings as before, just with the convenience of a mobile app on a smart phone. Never worry about forgetting or losing your card again!

When you buy or sell a vehicle at any of the participating auctions, simply present your TIADA Auction App (along with valid ID) and you'll receive one free buy or sell fee (up to \$200). With over 40 auctions participating this year, your savings can really add up.

## **CLICK HERE TO [WATCH](https://www.youtube.com/watch?v=aIhWJGiXM8Q&feature=youtu.be) a video tutorial for using the app.**

To download the app on a smart phone, follow the instructions below:

## **ANDROID USERS**

1. **[CLICK](https://play.google.com/store/apps/details?id=com.destinymobileapps.tiada&hl=en) HERE** to download the app or search "TXIADA" in the Google Play Store 2. Open the app, scroll down to CREATE ACCOUNT (see image under 5 below)

3. Fill in ALL the fields and select DONE when finished

## **APPLE USERS**

- 1. Go to the App Store and search "IADA"
- 2. Download and open the app
- 3.Select "Membership Rewards"

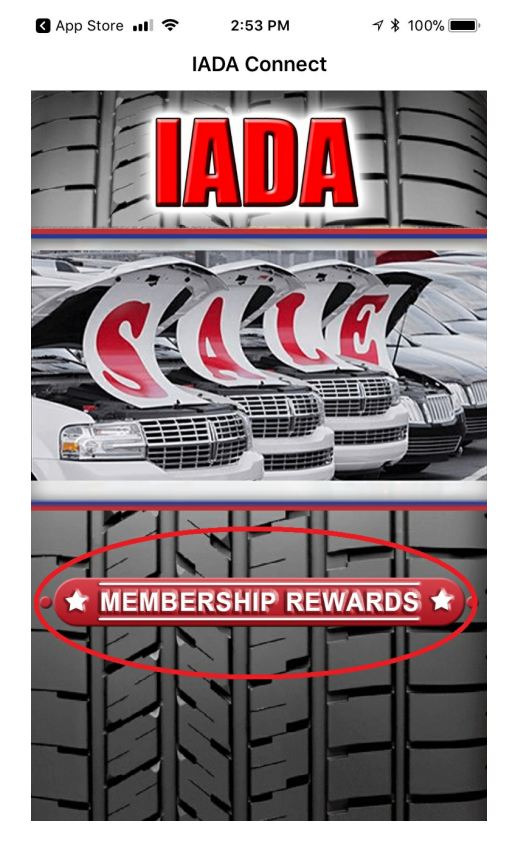

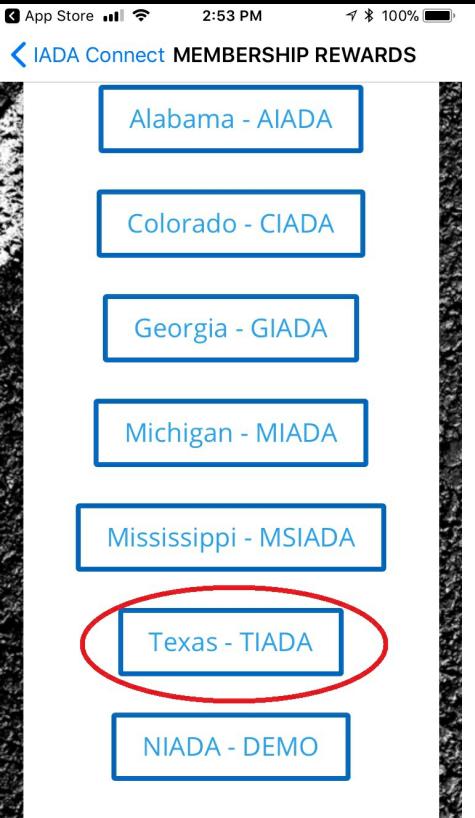

5.Scroll down to "CREATE ACCOUNT" and fill in all the fields.Select DONE button when finished.

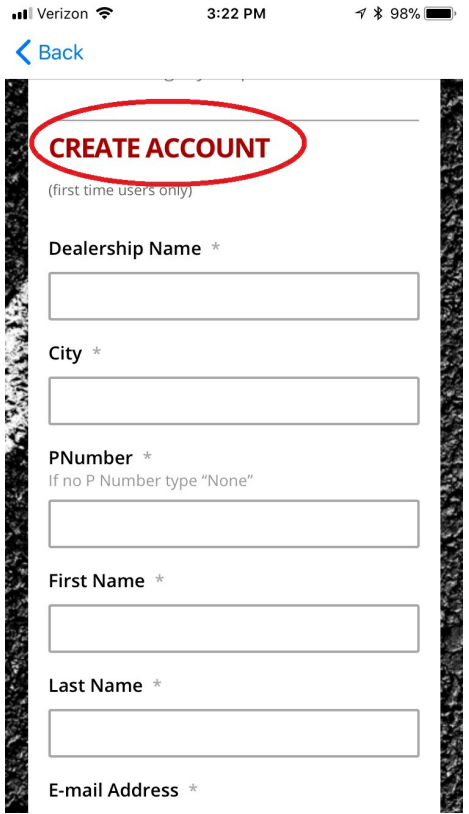

If you have multiple lots, fill in the information for your main lot, and TIADA will enter the information for your other locations.

Once we verify your membership with TIADA you will receive an email that will activate your account. This usually happens pretty fast during normal business hours, but it may take a bit longer in the evening or over the weekend.After your account is activated, you are ready to begin saving.

**Remember: DON'T CLICK ON REDEEM!!!** This is done at the auction.You will show your electronic coupon to the auction personnel and they will click the REDEEM button after verification.

Should you have any questions or need assistance, please call 512.244.6060 or email us at info@txiada.org